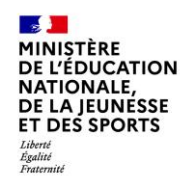

# Connexion au portail Scolarité services Educonnect

**MINISTÈRE DE L'ÉDUCATION NATIONALE, DE LA JEUNESSE ET DES SPORTS** 

Liberté Egalité Fraternite

## **ÉduConnect**

Un compte unique pour les services numériques des écoles et des établissements

Connectez-vous à l'adresse : https://educonnect.education.gouv.fr

**Élève** 

## Je sélectionne mon profil

## Le compte ÉduConnect peut donner accès :

- · aux démarches en ligne, comme la fiche de renseignements, la demande de bourse, etc;
- · à l'espace numérique de travail (ENT) ;
- au livret scolaire.

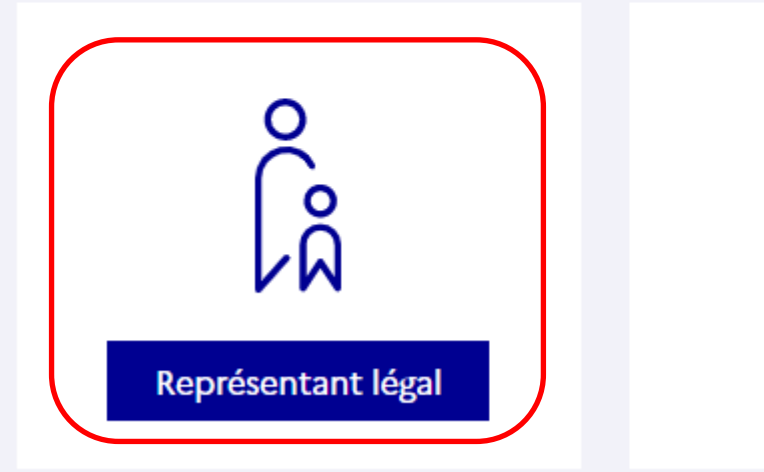

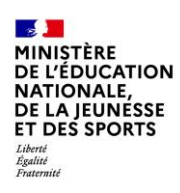

 $\int_{\hat{\mathsf{M}}}^{\circ}$  Représentant légal

## Je me connecte avec mon compte ÉduConnect

Cliquez sur « Je n'ai pas de compte ».

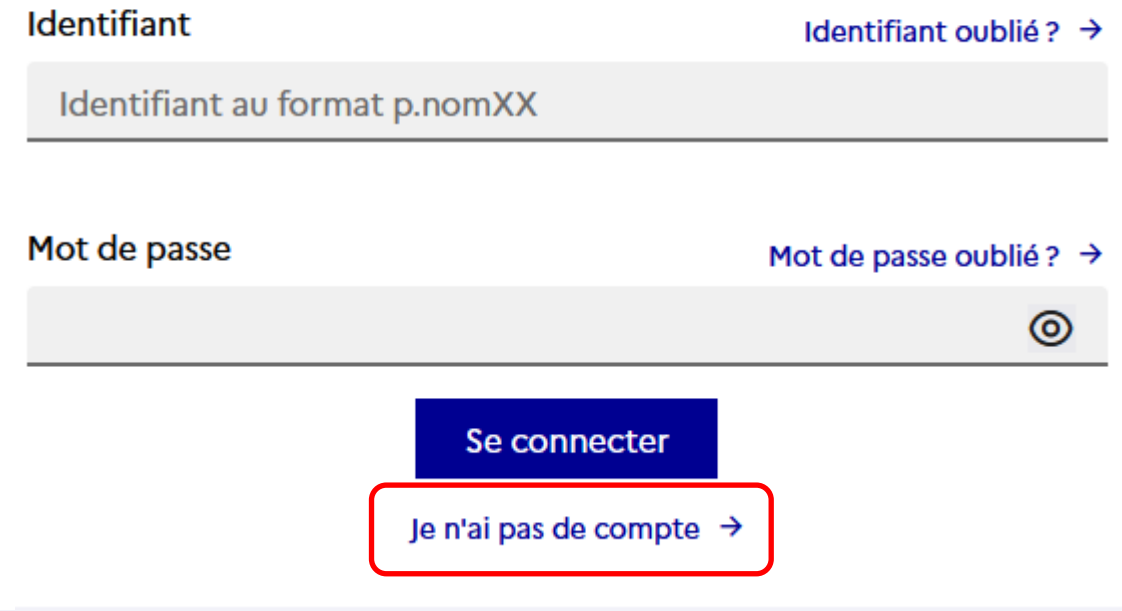

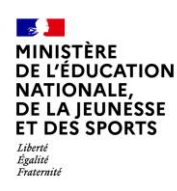

Renseignez votre nom, prénom et numéro de téléphone puis cliquez sur « Suivant ».

## **Attention:**

Le numéro de téléphone doit être identique à celui communiqué au collège !

Représentant légal

### **Activation du compte**

#### L'activation est réservée aux représentants légaux

Pour avoir accès aux services concernant les élèves ci-dessous, vous devez confirmer que vous êtes bien représentant(e) légal(e) de ces élèves et renseigner leur date de naissance.

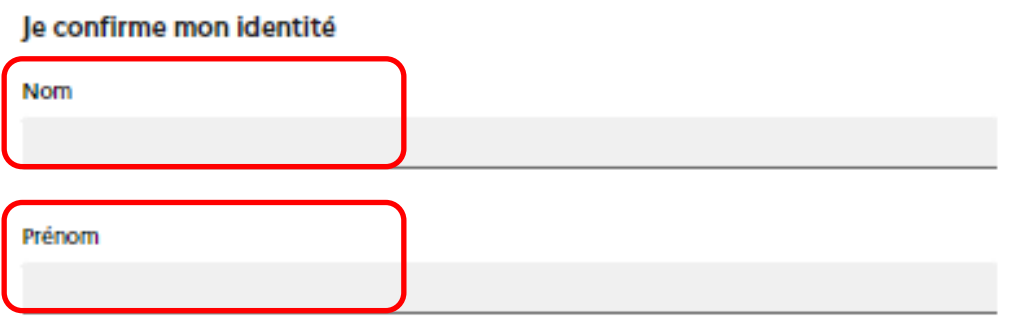

#### Je renseigne mon nº de téléphone portable

Indiquez le numéro de téléphone portable communiqué à l'école ou à l'établissement scolaire. Il est indispensable pour activer votre compte.

#### Nº de téléphone portable

Pour les numéros hors France métropolitaine, merci d'indiquer l'indicatif régional.

11 + 33 + 6 12 34 56 78

Suivant Précédent

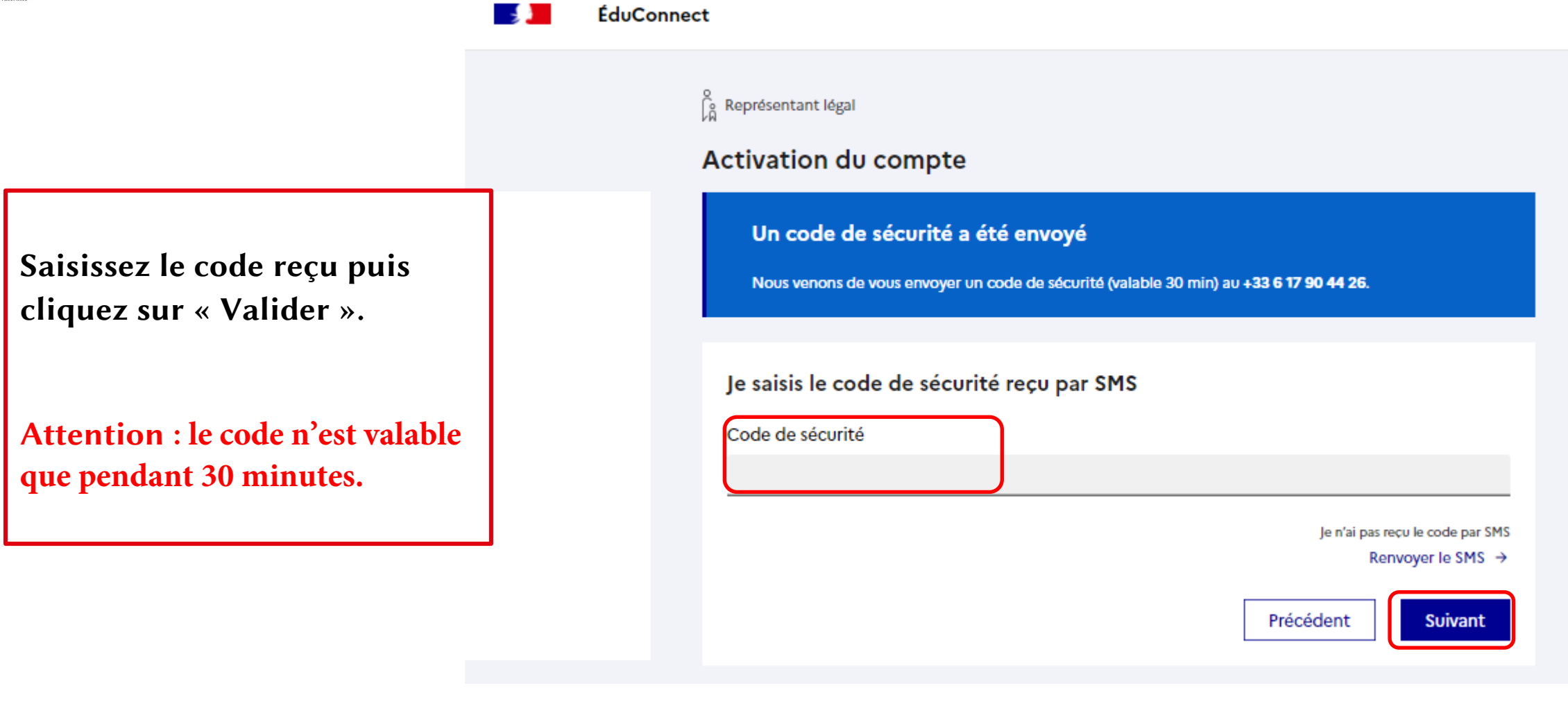

**ÉduConnect** 

-48

 $\int_{\widehat{H}}^{\circ}$  Représentant légal

### Activation du compte

Pour avoir accès aux services concernant les élèves ci-dessous, vous devez confirmer que vous êtes bien représentant(e) légal(e) de ces élèves et renseigner leur date de naissance.

Vérifiez les informations renseignées; Saisissez la date de naissance de votre ou de vos enfant(s); Cliquez sur « Confirmer ».

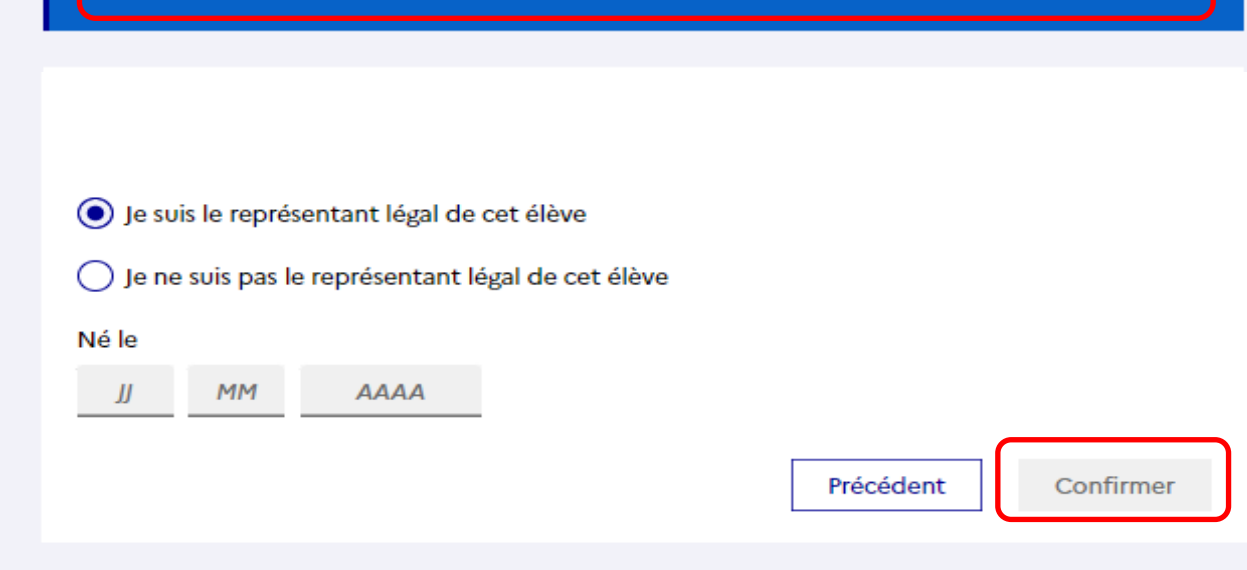

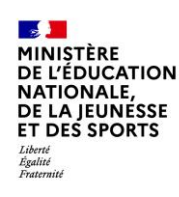

Définissez votre mot de passe (à saisir deux fois) et cliquez sur « Suivant ».

## $\int_{\widehat{\mathsf{M}}}^{\mathsf{O}}$  Représentant légal

## Activation du compte

## Je choisis mon nouveau mot de passe

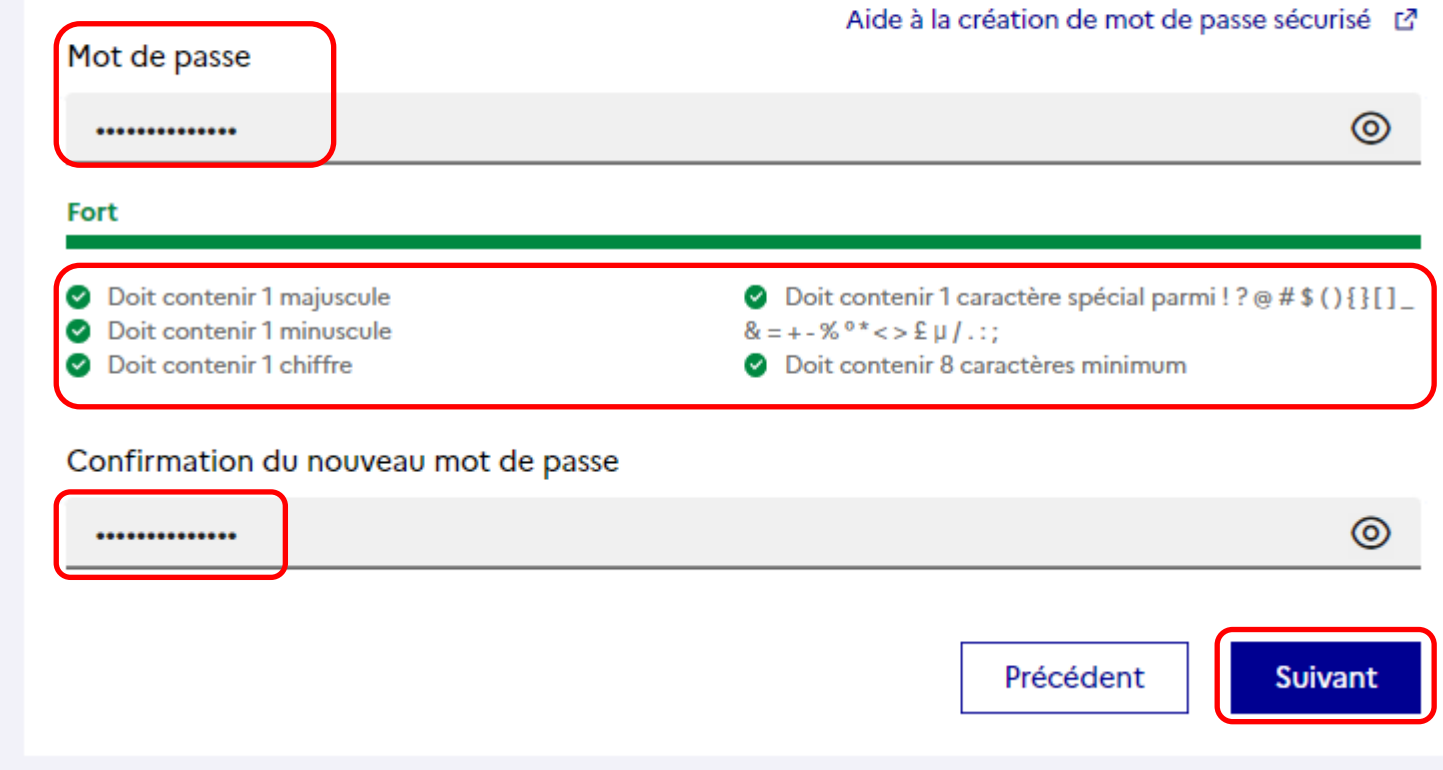

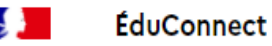

Vous avez réussi l'activation de votre compte.

**V**ous pouvez utiliser tous les services numériques dédiés au suivi de la scolarité de votre enfant.

Attention : **mémorisez bien** votre identifiant et mot de passe

### $\int_{\alpha}^{\infty}$  Représentant légal

### Activation du compte

### Votre compte a été activé avec succès

Notez votre identifiant ÉduConnect. Vous en aurez besoin pour votre prochaine connexion.

Vous pourrez modifier votre mot de passe, votre adresse mail et votre numéro de téléphone dans votre compte ÉduConnect.

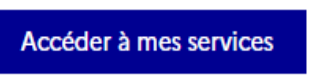

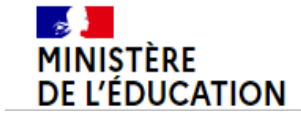

Un compte unique pour les services numériques des écoles et des établissements

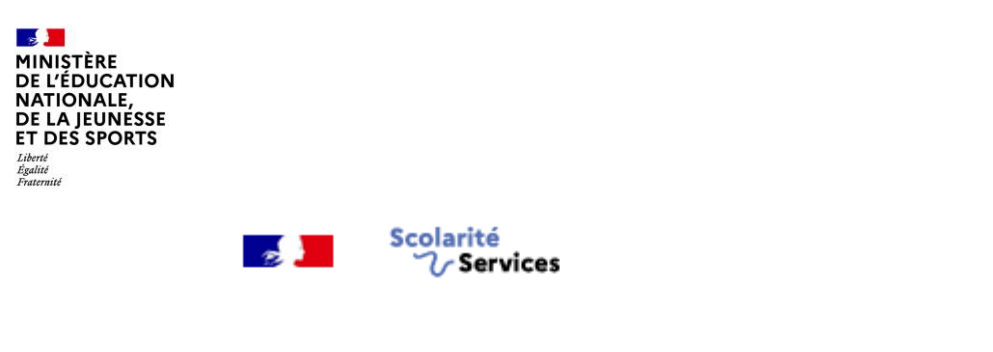

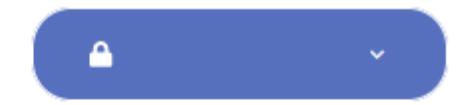

**Espace famille** Accueil Mes services Contact

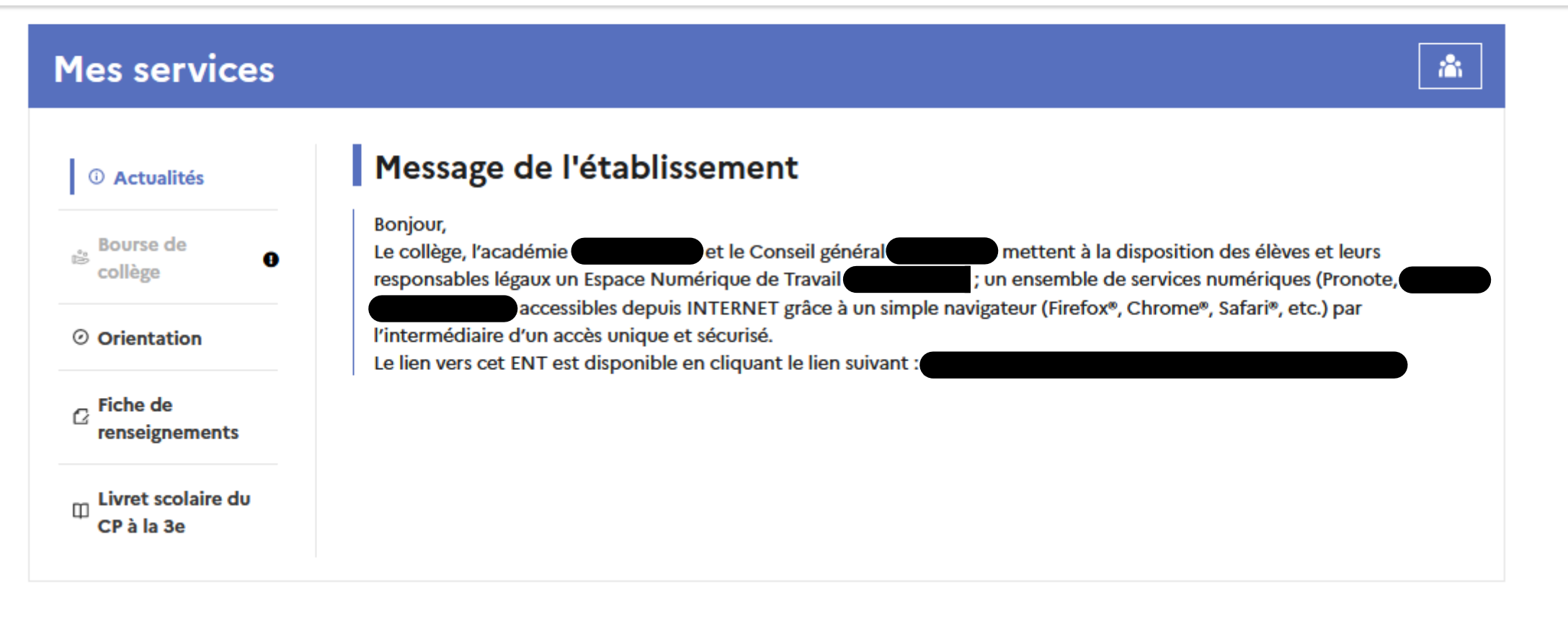